## **毕业环节管理系统**

## **毕业环节管理系统中 每一届需要做的事**

PPT模板下载:www.1ppt.com/moban/ 行业PPT模板:www.1ppt.com/hangye/ 节日PPT模板:www.1ppt.com/jieri/ PPT素材下载:www.1ppt.com/sucai/ PPT背景图片:www.1ppt.com/beijing/ PPT图表下载:www.1ppt.com/tubiao/ 优秀PPT下载:www.1ppt.com/xiazai/ PPT教程: www.1ppt.com/powerpoint/ 资料下载:www.1ppt.com/ziliao/ PPT课件下载:www.1ppt.com/kejian/

### 设定本届指导教师 **该操作由学院负责人或系主任执行**

**1**

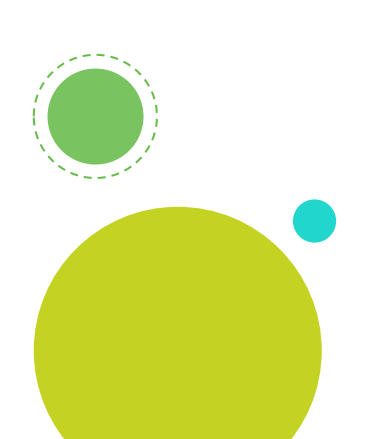

## 申报课题报审表 **该操作由指导教师执行**

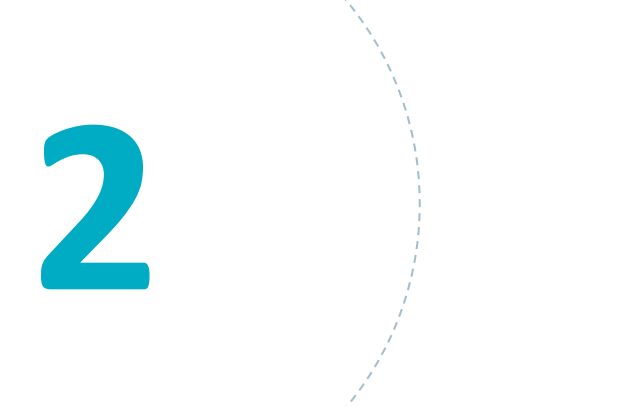

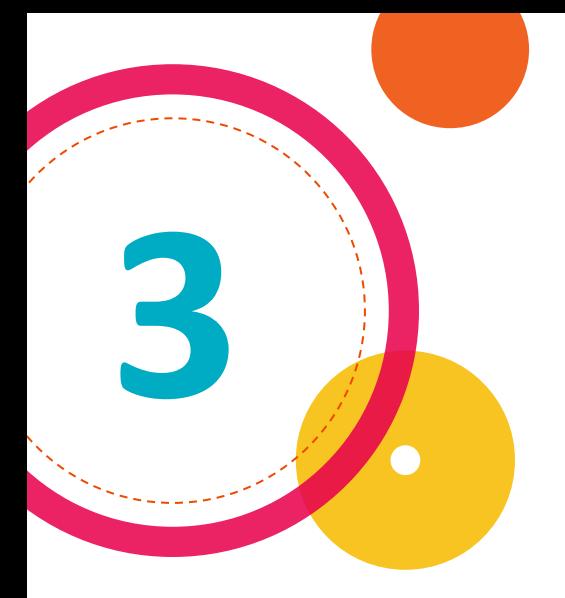

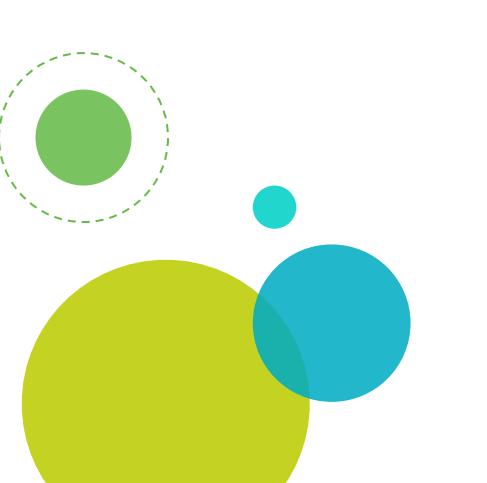

## 3 人 设置课题报审表审核人

#### **该操作由学院负责人或者系主任执行**

**系主任可由学院负责人设定**

## 审核课题报审表

**4**

### **该操作由被分配的审核人执行**

**审核中可退回给申报人修改,申报人修改后重新提交审核**

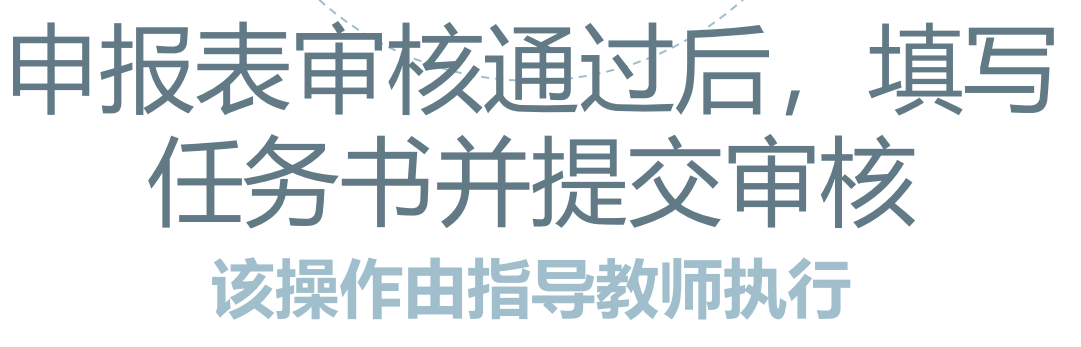

**5**

**在我的课题**→**点击节点2**

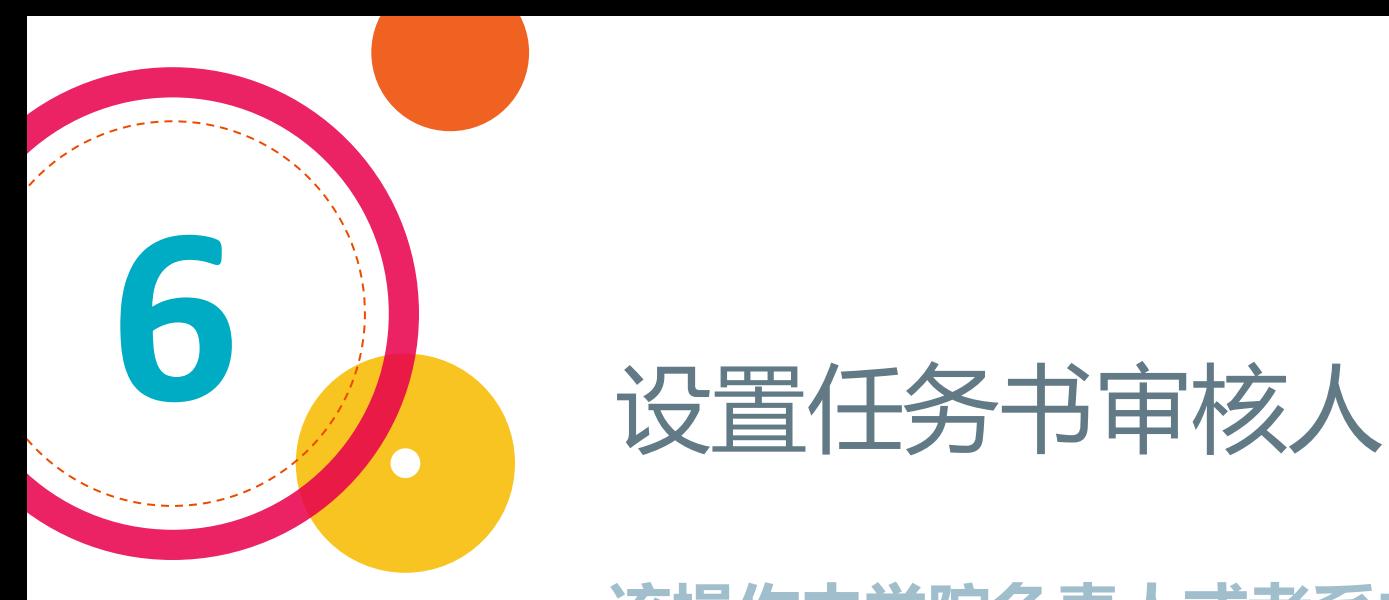

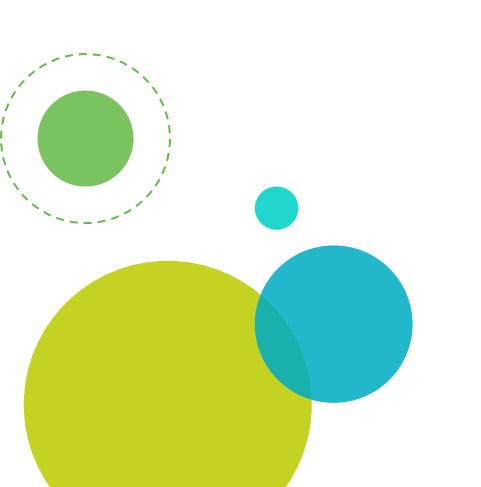

#### **该操作由学院负责人或者系主任执行**

**系主任可由学院负责人设定**

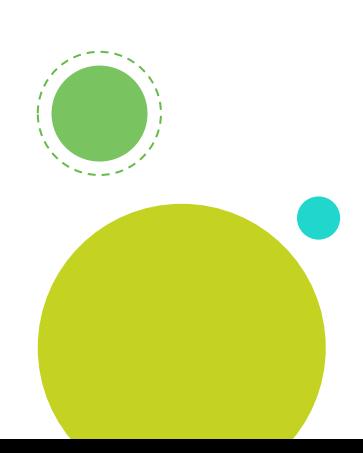

#### **该操作由被分配的审核人执行**

审核任务书

**7**

审核中可退回给申报人修改,申报人修改后重新 提交审核,审核通过后,学生就会收到任务书,学生 需要在系统中确认任务书

## 上传开题报告和翻译 **该操作由学生执行**

**8**

**注意PDF文件的保存,不是只改文件后缀名为.pdf,最后不要 忘记提交**

### 审核开题报告 **该操作由指导教师执行**

**9**

**如果有问题需要学生修改开题报告,必须由指导 教师退回后学生才能重新上传!**

# " 设定开题答辩分组

**10**

#### **该操作由学院负责人或系主任执行**

- 参加开题答辩的学生必须由指导教师审核通过开题报告后才 能出现在分组待选名单中
- 2. 分组中的评委成员,只有勾选了录入成绩的人才能在系统中 录入答辩成绩
- 3. 分组确定后切记公布分组结果,这样评委和学生才能看到分 组信息

 $\bullet$ 

- 4. 如果本次学生答辩不通过,可参加下一次答辩,需要安排新 的答辩计划和分组
- 5. 未参加过答辩的学生都视为正式答辩,在系统中有答辩不通 过记录的学生视为补答辩,正式答辩的学生和补答辩的学生 可混在一起

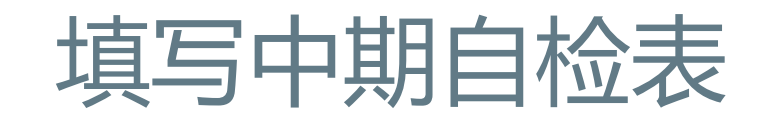

**该操作由学生执行**

学生必须开题答辩通过后才能填写中期自检表并提交

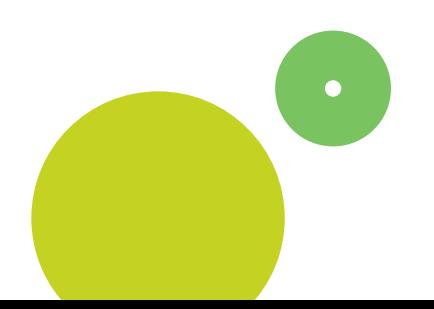

**11**

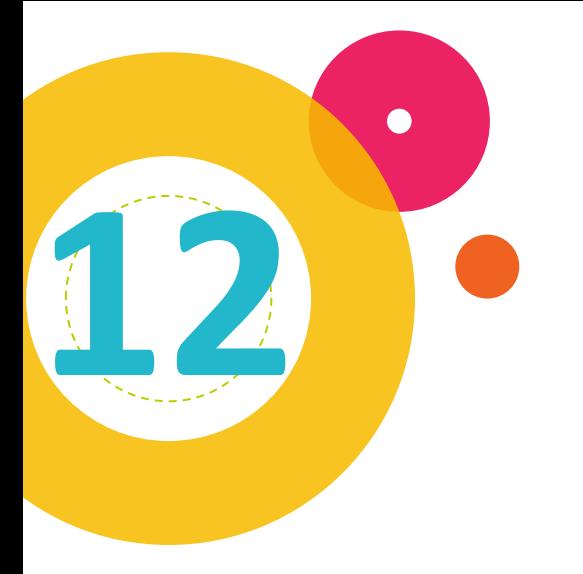

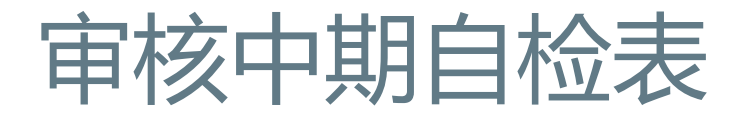

#### **该操作由指导教师执行**

指导教师审核的时候选择合格或警告都视为通过, 如 有问题,则需要退回给学生后,学生才能重新修改并 再提交。

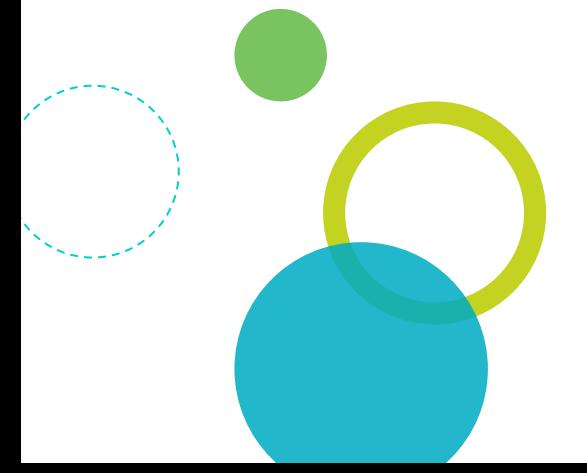

## " 创建中期评定表

**13**

 $\bullet$ 

#### **该操作由系主任执行**

1. 该创建的中期评定表用于中期答辩时评分使用(评定表二联) 2. 创建的评定表是否需要审核,在学院设置中可设置 3. 如设置了需要审核,则由学院负责人审核 4. 对每个参加论文环节的专业都要创建 注意,如果不添加此表,中期答辩结果就无法填写。

 $\bullet$ 

# ( )<br>设定中期答辩分组

**14**

#### **该操作由学院负责人或系主任执行**

- 参加中期答辩的学生必须由指导教师审核通过中期自检表后 才能出现在分组待选名单中
- 2. 分组中的评委成员,只有勾选了录入成绩的人才能在系统中 录入答辩成绩
- 3. 分组确定后切记公布分组结果,这样评委和学生才能看到分 组信息

 $\bullet$ 

- 4. 如果本次学生答辩不通过,可参加下一次答辩,需要安排新 的答辩计划和分组
- 5. 未参加过答辩的学生都视为正式答辩,在系统中有答辩不通 过记录的学生视为补答辩,正式答辩的学生和补答辩的学生 可混在一起

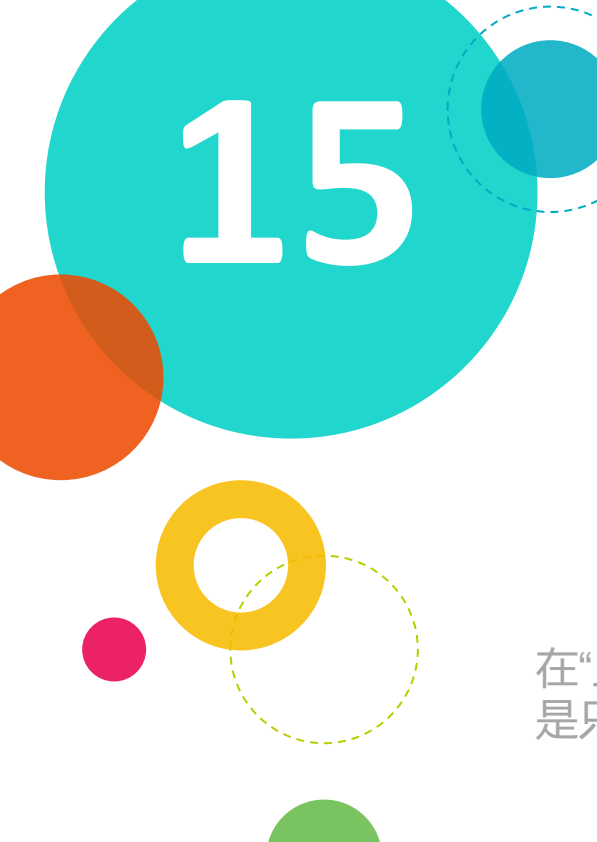

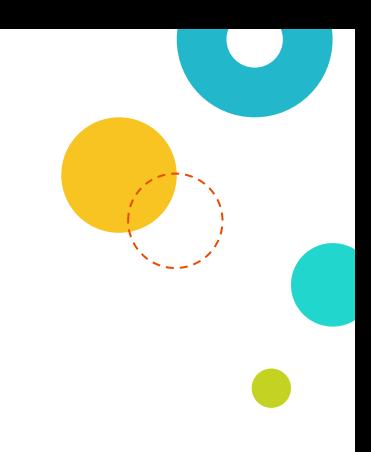

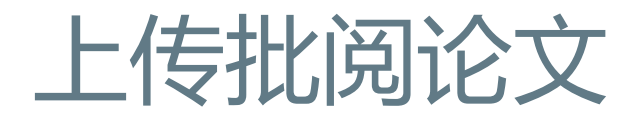

**该操作由学生执行**

在"上传批阅论文"菜单中操作,注意PDF文件的保存,不 是只改文件后缀名为.pdf, 最后不要忘记提交。

## 设定指导教师批阅记录评分项目

#### **该操作由学院管理员执行**

**16**

在"学院管理→批阅评审管理"菜单中操作,新一届的评分 项目可以从前届中复制。

## 指导教师批阅论文

**该操作由指导教师执行**

如果有问题需要学生修改批阅的论文,必须由指导教师 退回后学生才能重新上传!

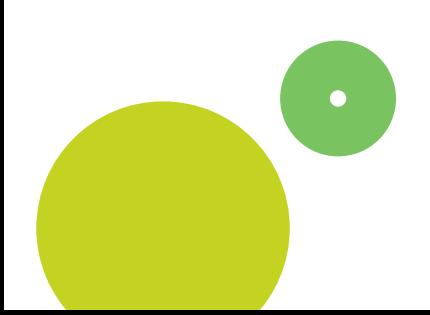

**17**

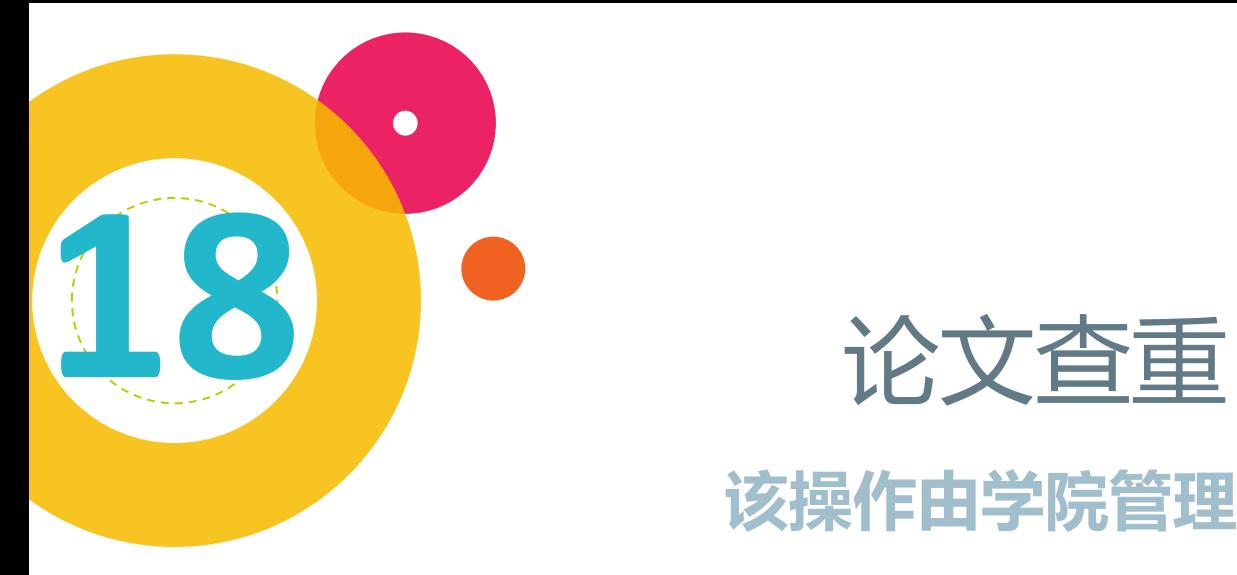

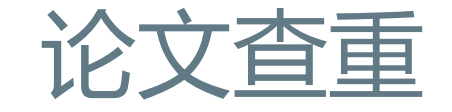

#### **该操作由学院管理员执行**

管理员可在页面中下载导入模板,把查重结果导入到 系统中,查重结果小于30%及论文评审通过后才能进 入论文答辩

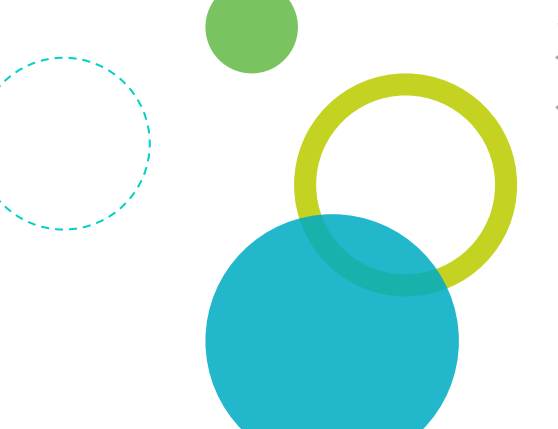

## 设定评审教师批阅记录评分项目

#### **该操作由学院管理员执行**

**19**

在"学院管理→批阅评审管理"菜单中操作,新一届的评分 项目可以从往届中复制。

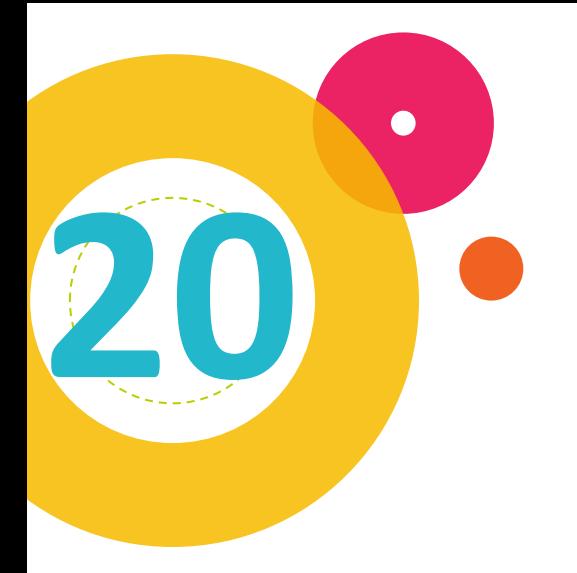

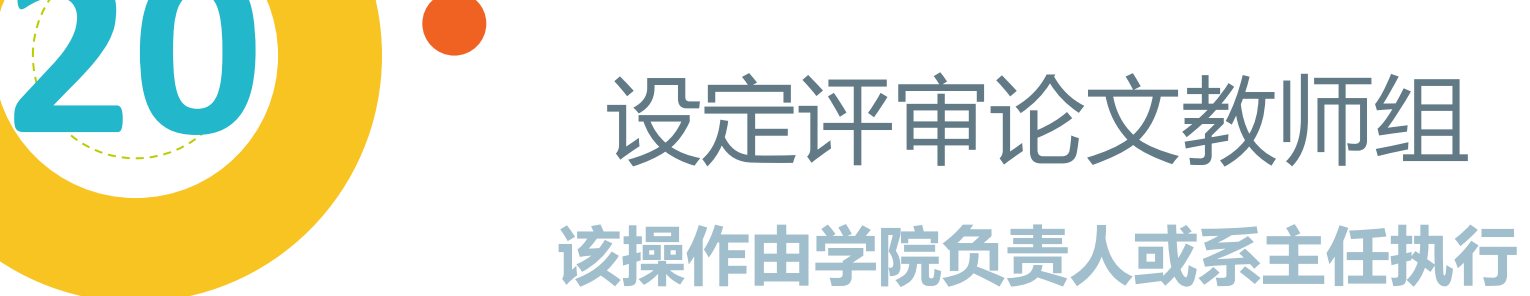

系统中已设定评审教师不能评审自己所带学生的课题

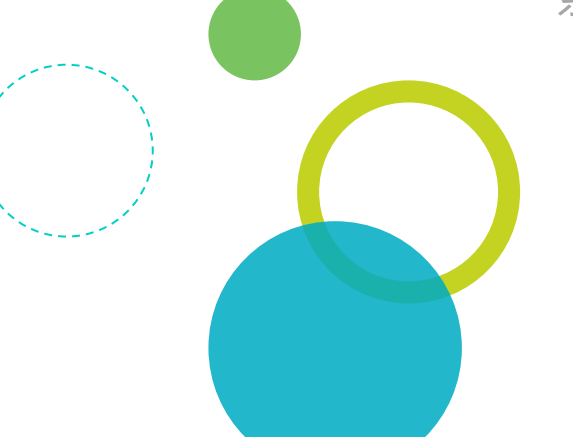

# " 设定论文答辩分组

**21**

 $\bullet$ 

#### **该操作由学院负责人或系主任执行**

- 参加论文答辩的学生必须查重结果通过和评审论文通过才能 出现在分组待选名单中
- 2. 分组中的评委成员,只有勾选了录入成绩的人才能在系统中 录入答辩成绩
- 3. 分组确定后切记公布分组结果,这样评委和学生才能看到分 组信息

 $\bullet$ 

- 4. 如果本次学生答辩不通过,可参加下一次答辩,需要安排新 的答辩计划和分组
- 5. 未参加过答辩的学生都视为正式答辩,在系统中有答辩不通 过记录的学生视为补答辩,正式答辩的学生和补答辩的学生 可混在一起

## 设定论文答辩小组评分项目

#### **该操作由学院管理员执行**

在学院管理→论文评分项目中操作,新一届的评分项目可 从往届中复制

**22**

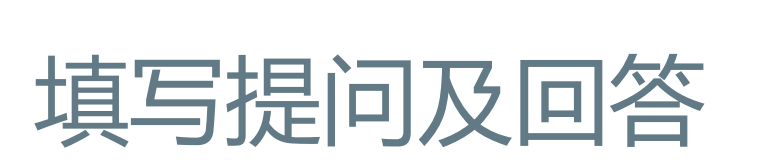

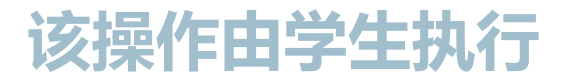

参加论文答辩的学生,在答辩过程中,需要在系统里填写 答辩过程中的提问及回答,答辩中有录入成绩权限的评委 需要检查学生提交上来的提问及回答,如有问题,则需要 退回给学生让其修改后再提交

**23**

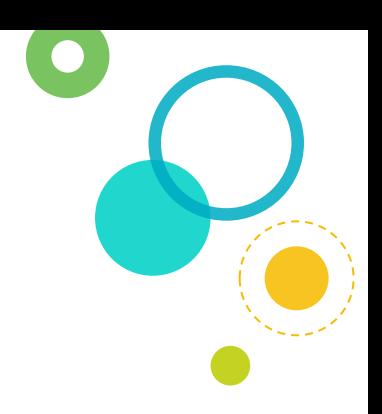

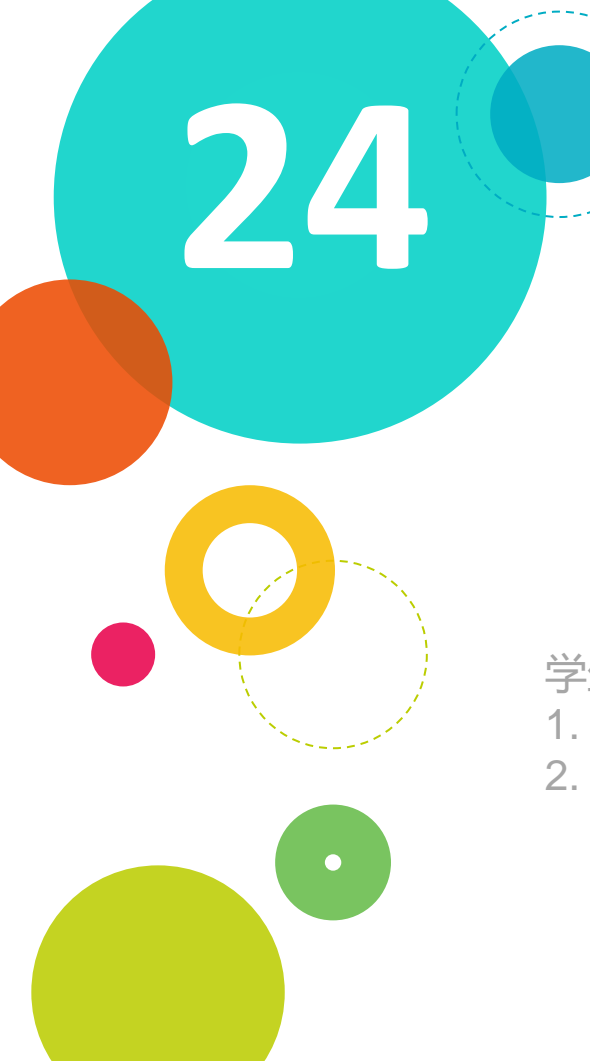

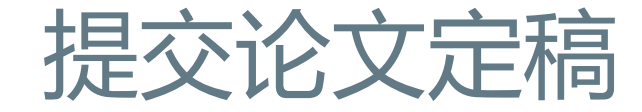

#### **该操作由学生执行**

学生必须论文答辩通过后才能提交论文定稿,需要提交: 1. 论文正文PDF(除去封面) 2. 论文正文WORD(除去封面)

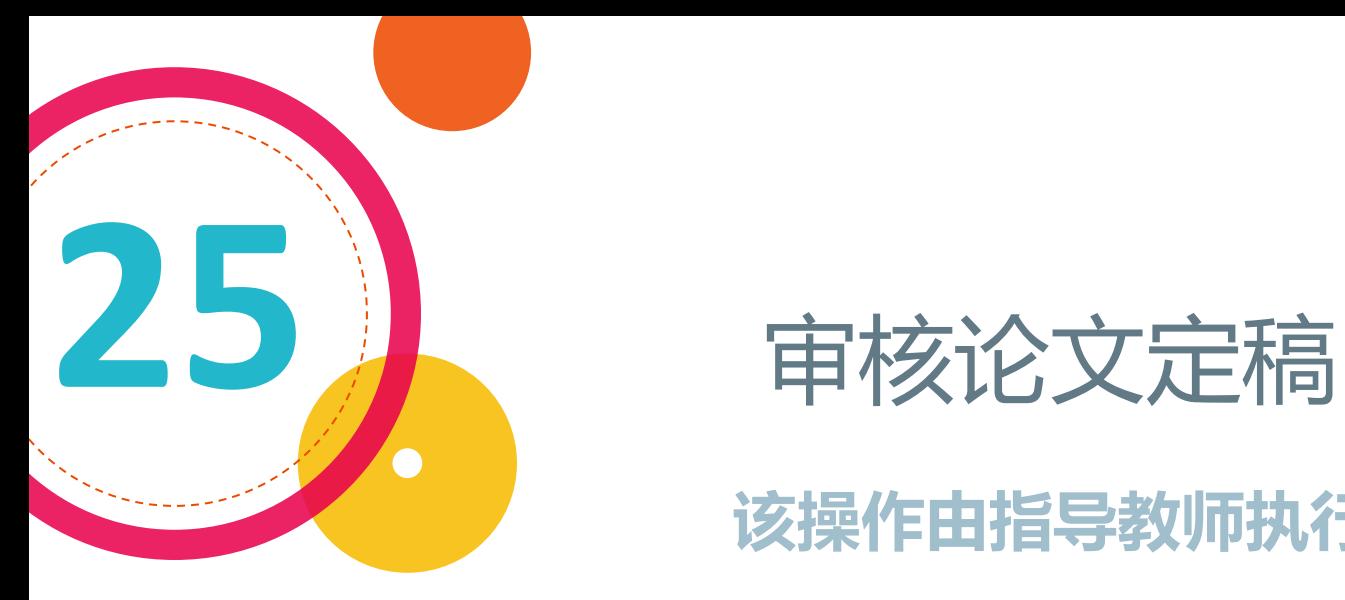

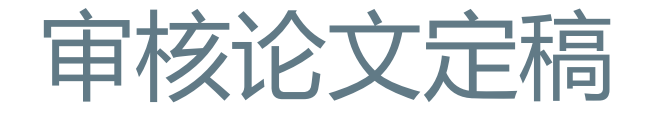

#### **该操作由指导教师执行**

指导教师审核学生提交的定稿,当审核通过后, 在毕业设计归档中即可查看学生的所有归档材料。

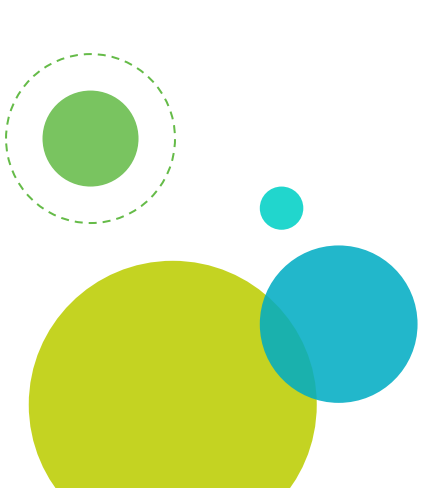